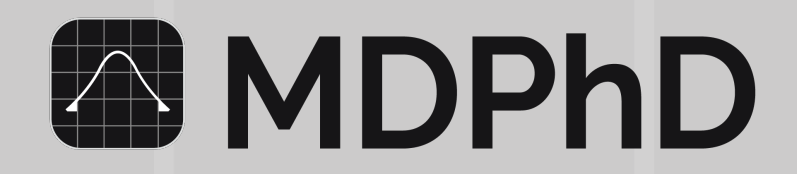

## **Qualitative Synthesis**

**Download the 'MDPhD' app from the App Store or Google Play Store** *(Free Download)* **and LOGIN to your Institution.**

*For iPhones:* **[itunes.apple.com/ca/app/mdphd/id1230915825?mt=8](https://itunes.apple.com/ca/app/mdphd/id1230915825?mt=8)** *For Android:* **[play.google.com/store/apps/details?id=com.mifisi.mdphd](https://play.google.com/store/apps/details?id=com.mifisi.mdphd)** *Website:* **[www.mdphd.ca](http://www.mdphd.ca)**

**If your Institution has granted access to MDPhD Teams, you will find your Organization URL in the drop down menu. Tap 'Continue'.**

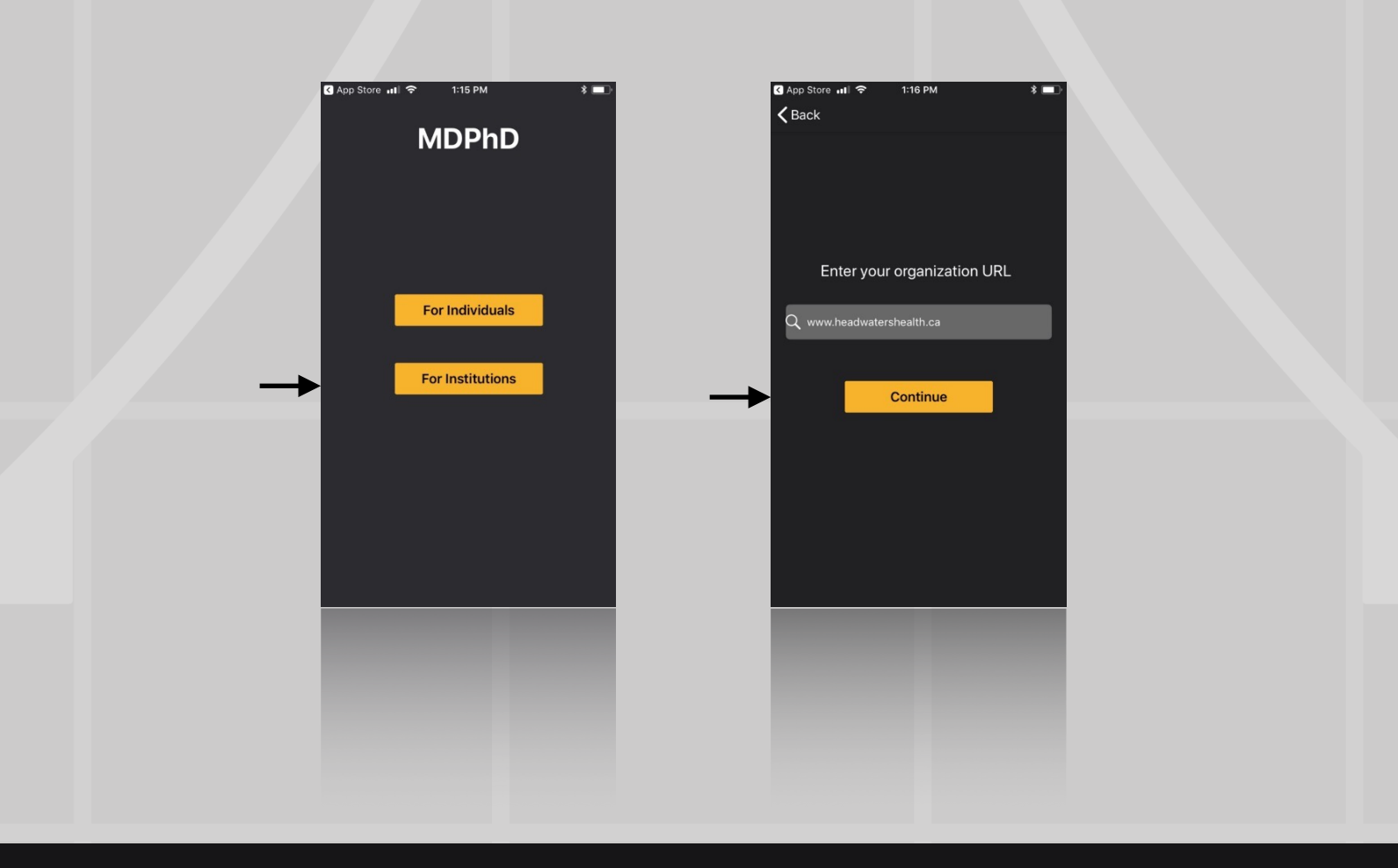

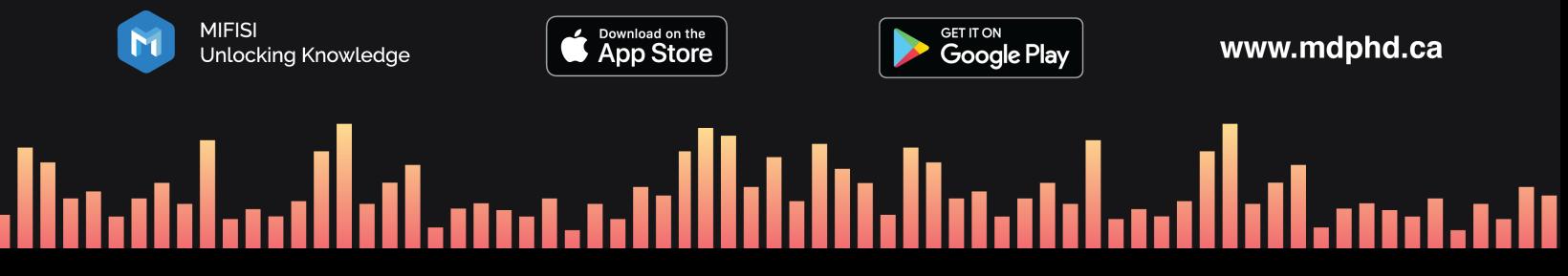

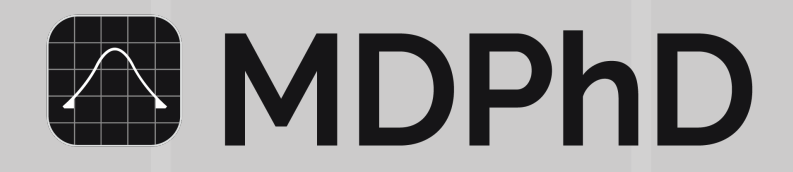

**Create a Smart Folder: Populate your Smart Folders with EBM flashcards related to a specific topic.** 

**For example, a Smart Folder was created for ARDS. A search was conducted with "prone" and "ards". Different filters were tested. Relevant EBM flashcards were added to the ARDS Smart Folder.** 

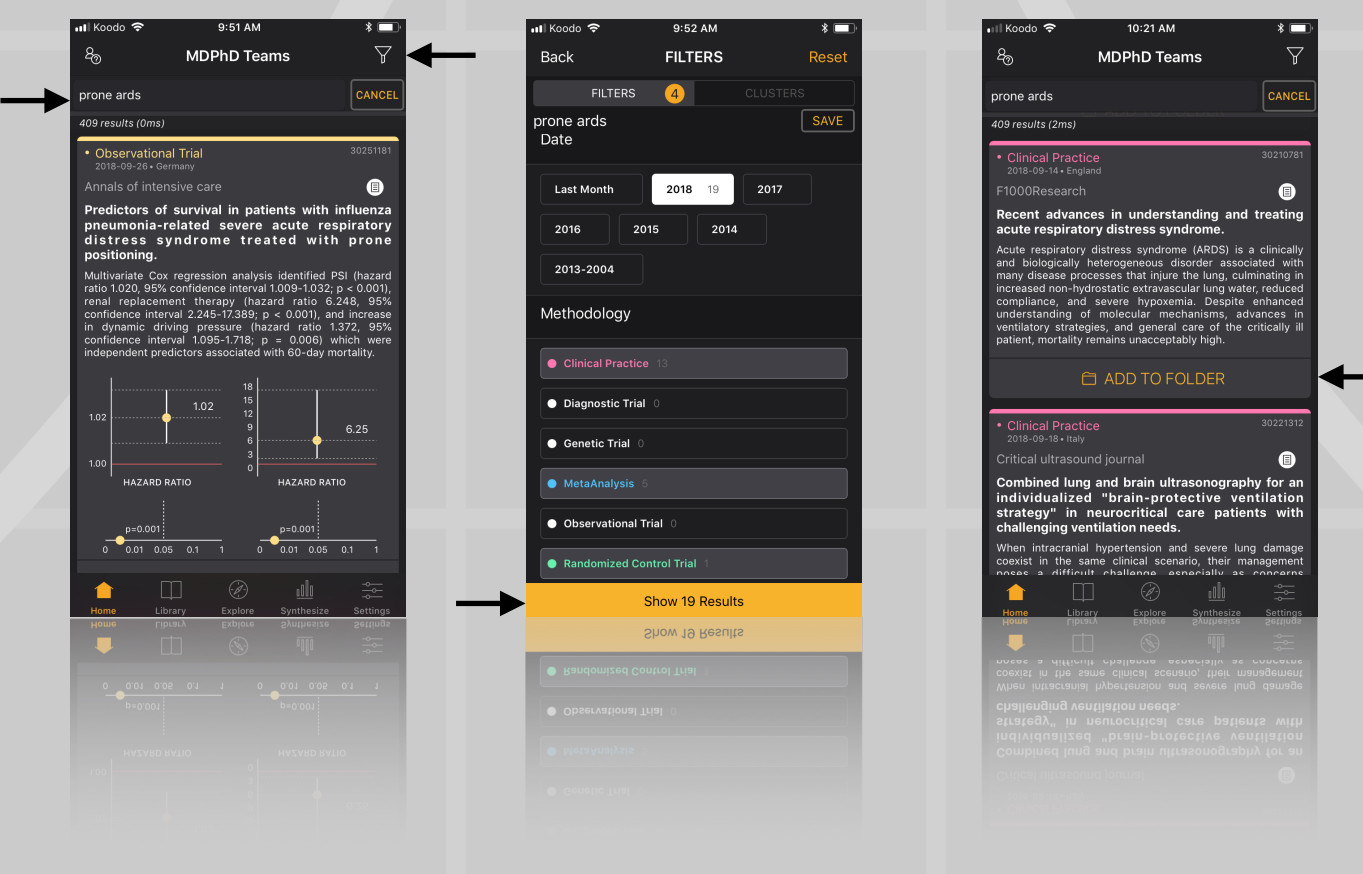

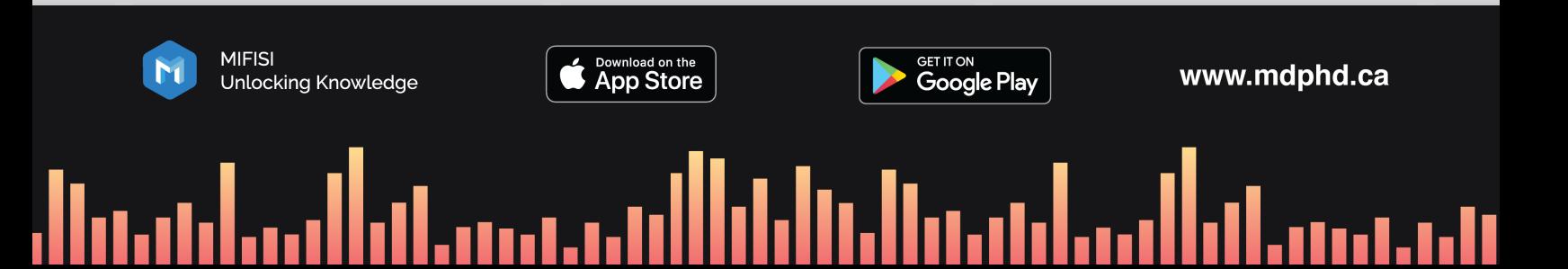

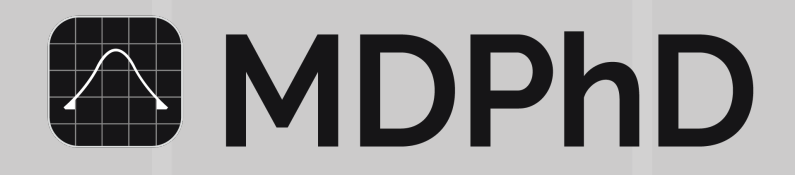

**Synthesize: Spot trends in your Smart Folder and organize reproducible research in your Synthesize tab.** 

**Rather than analysis-paralysis of a single article look for clinically reproducible results in your Smart Folders to help you validate the findings. Go to Synthesize. Tap the '+' button. Select your ARDS Smart Folder. Select the subset of flashcards which support your findings.**

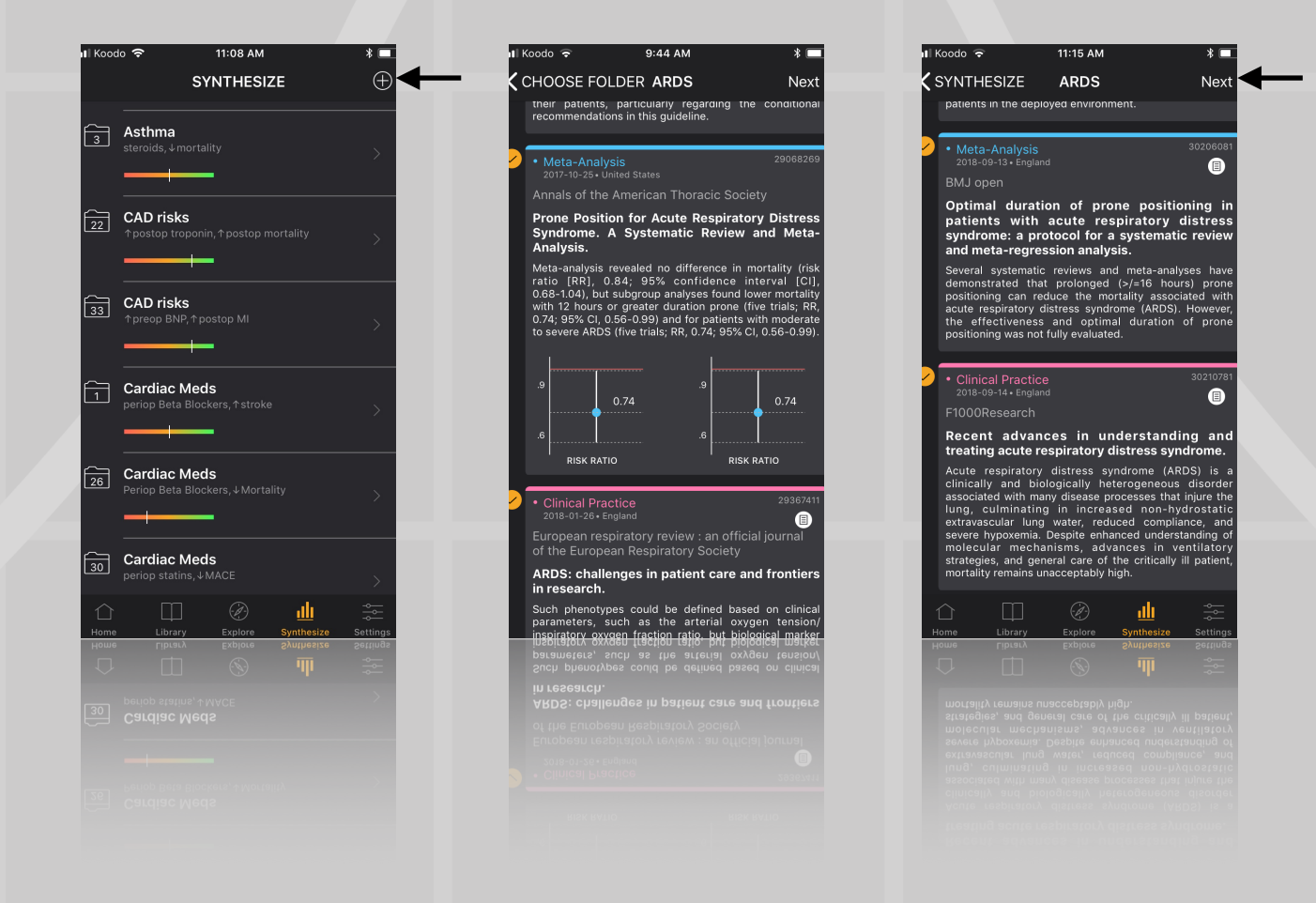

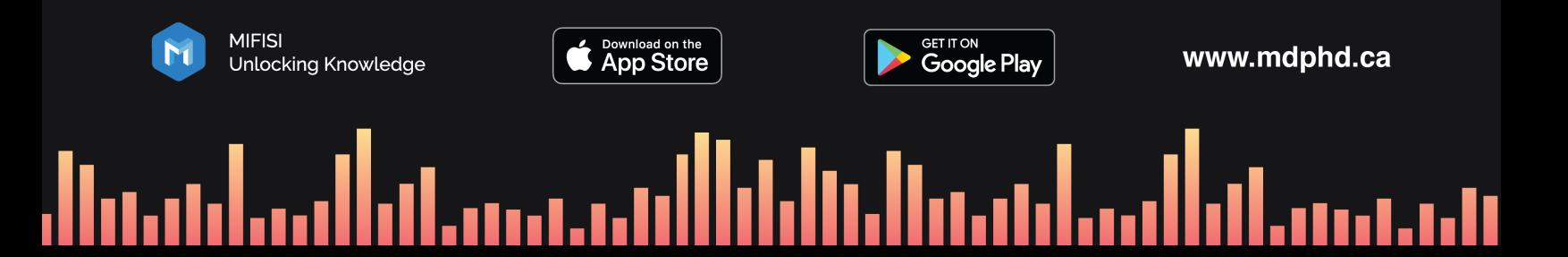

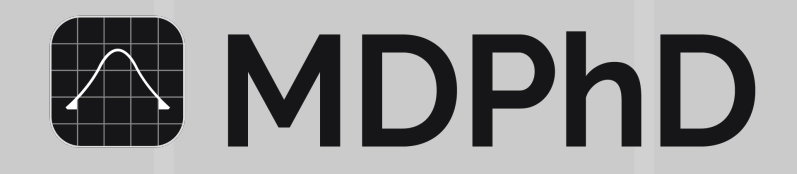

**Synthesize: Type a predictor variable and a response variable studied in the selected articles. Consider the direction. Look at the interactive charts.**

**In our example, many articles point towards a clinically significant relationship between prone positioning (predictor variable) and mortality (response variable) in ARDS patients. Specifically, prone positioning had some effect on reducing mortality (down arrow selected).** 

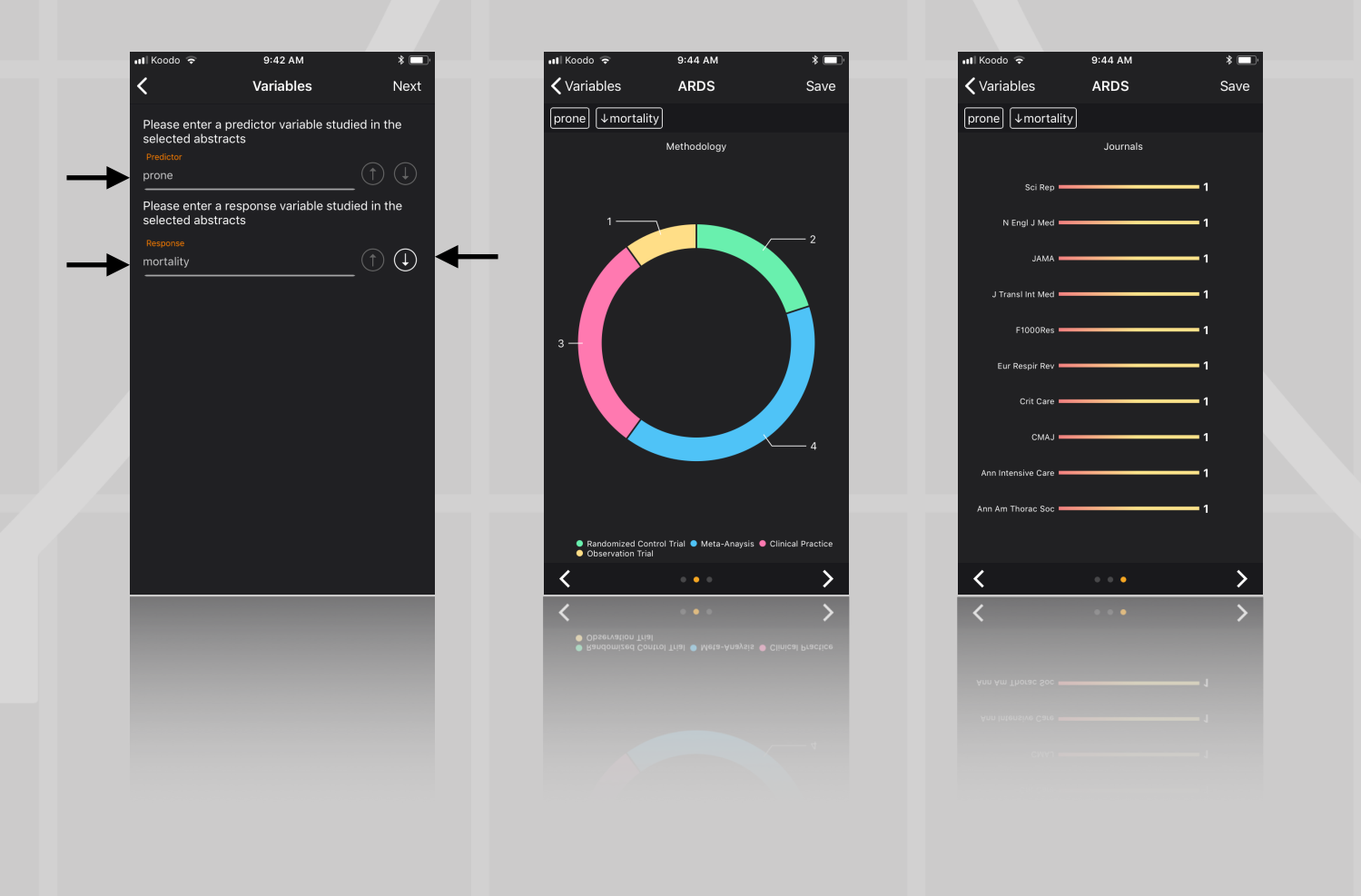

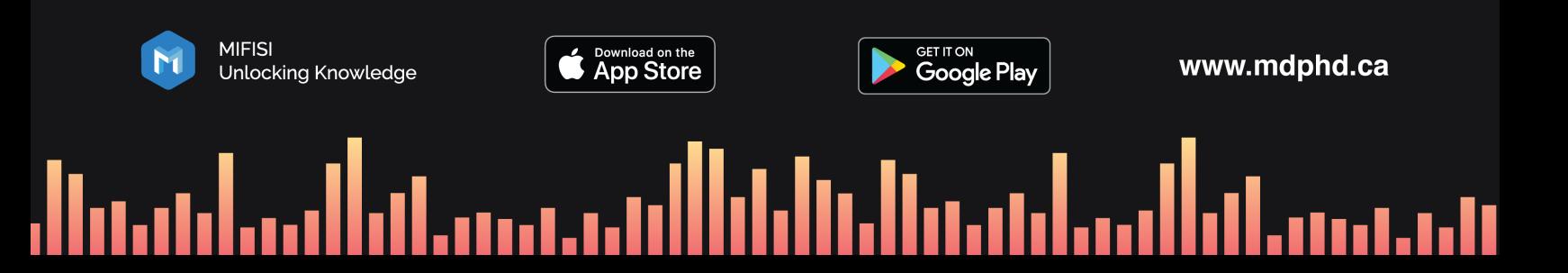

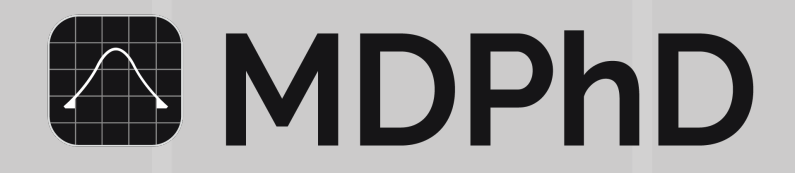

**Synthesize: Qualitatively rate the strength of evidence that supports your Predictor-Response relationship.** 

**After adding your Synthesis, you will notice a graph icon in your Smart Folder. When you share your Smart Folders, your colleagues will see your Synthesis in the Charts button.** 

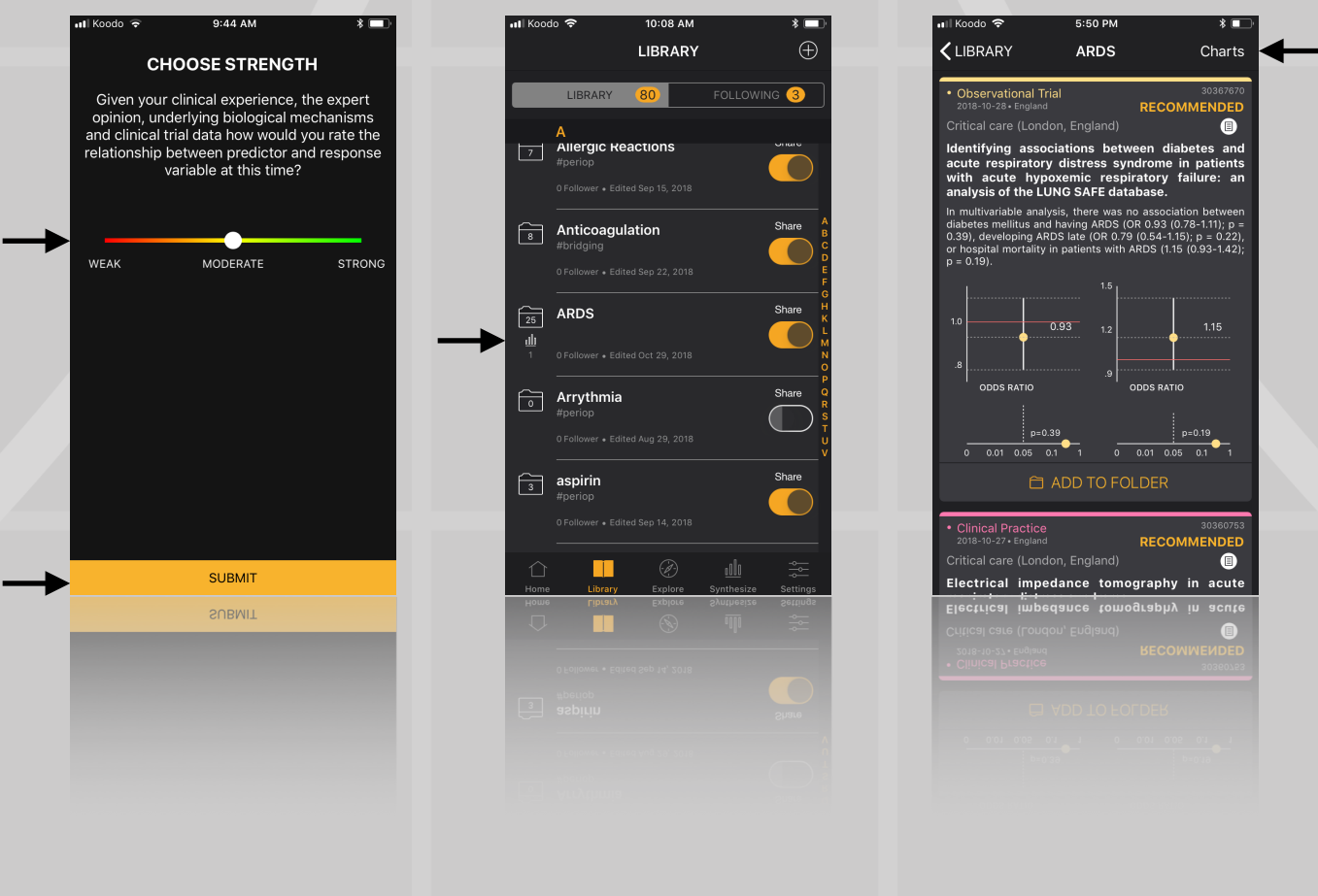

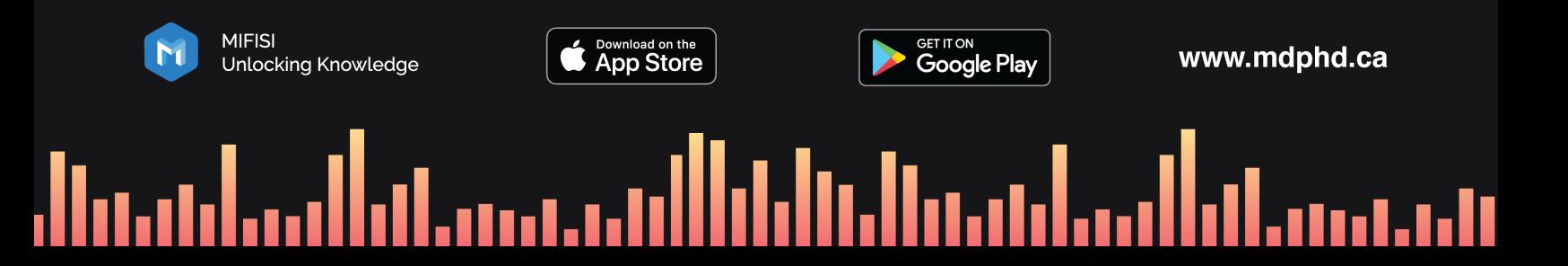

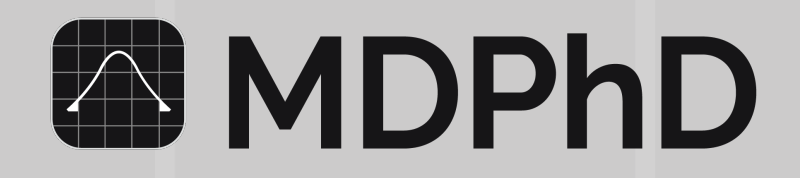

## **Synthesize: Translate to Practice**

**Strong associations today can become weak associations tomorrow and vice versa. Keep your Smart Folders current using our recommended reading and collaborative tools. Your synthesis can be updated anytime by sliding to edit. Use your synthesis of the research, patients values and available resources to help guide your clinical decision making.**

 $\oplus$ 

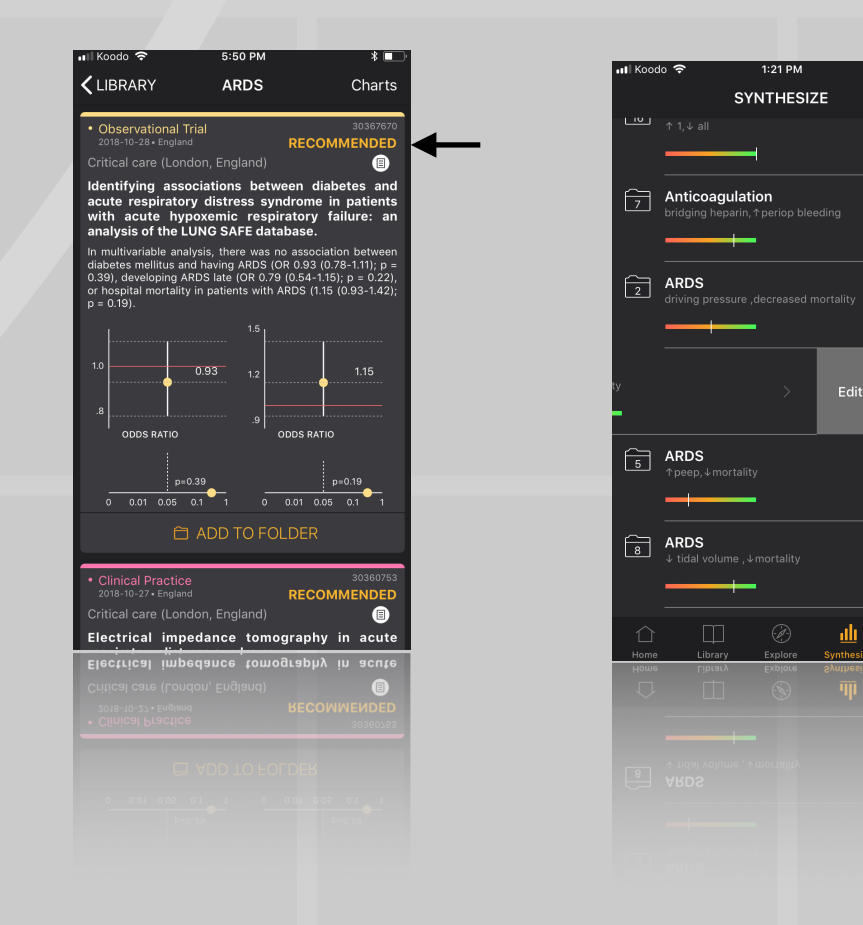

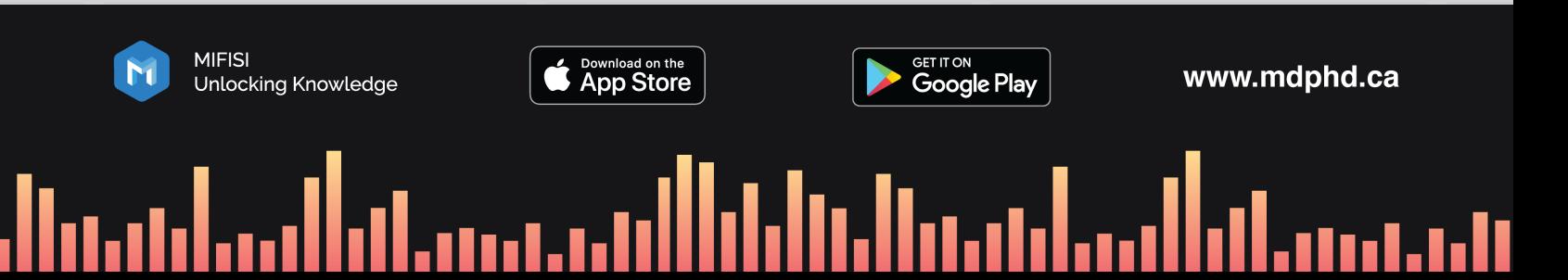